# **SoftBank のスマートフォンをお使いの方** メールがうまく届かない方は指定受信の設定が必要になります。 指定受信の設定方法

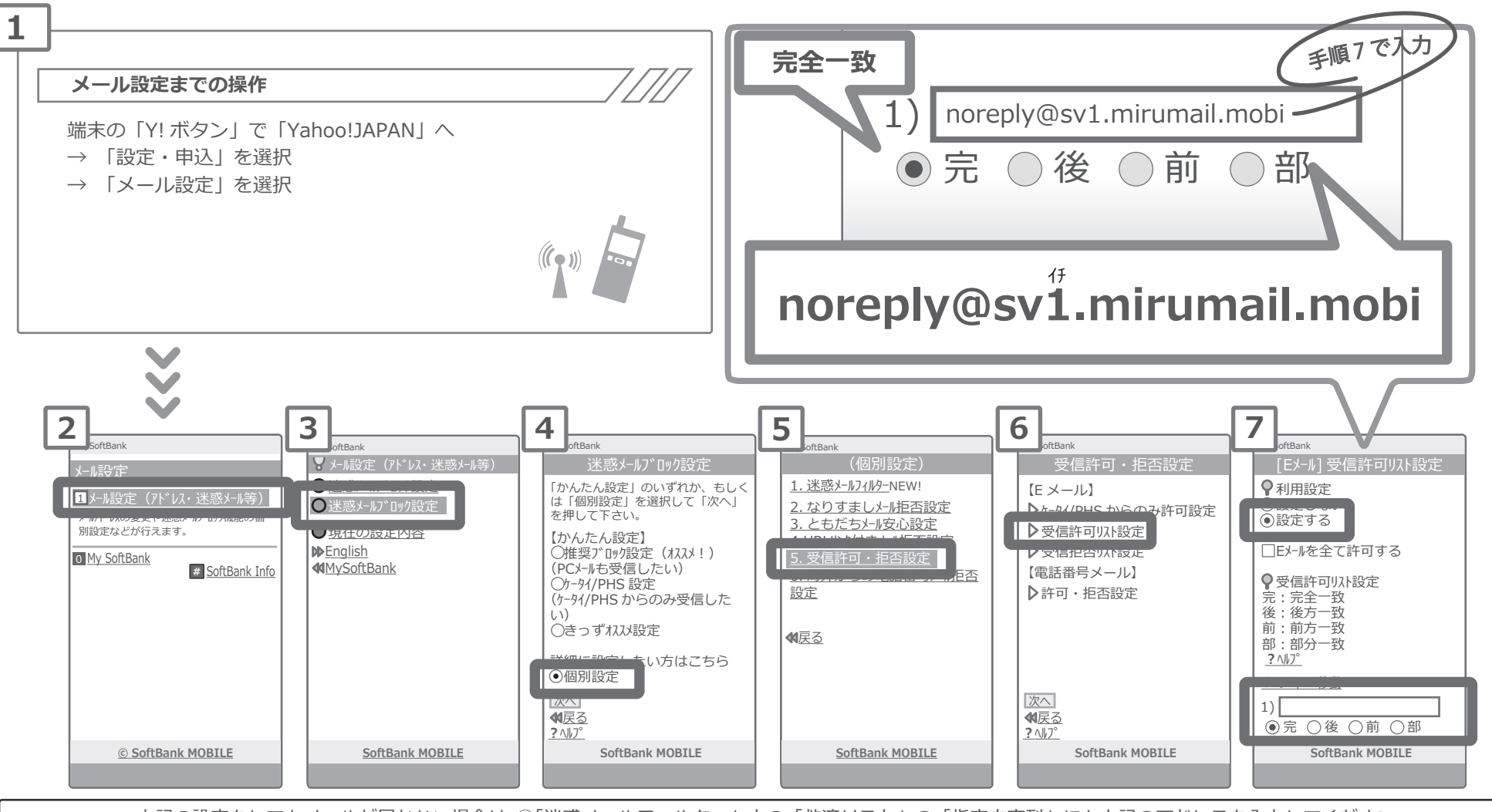

上記の設定をしてもメールが届かない場合は、①「迷惑メールフィルター」内の「救済リスト」の「指定文字列」にも上記のアドレスを入力してください。 ②「迷惑メールフィルター」内の「強度」を「標準」に設定してください。 ③「迷惑メールフィルター」内の「URL を含むリンク付きメール拒否設定」を「受け取る」に設定ください。

設定方法に関しての詳細は各携帯会社、もしくはショップにて「noreply@sv1.mirumail.mobi をドメイン指定受信したい」旨をお伝えの上、ご確認ください。 ■SoftBank 窓口:携帯 157(無料) ■一般電話:0800-919-0157(無料)

※画像等は説明の為に株式会社サテライトで用意したもので、実際の画面とは詳細が異なる場合があります。

### **SoftBank の 携帯電話 をお使いの方** メールがうまく届かない方は指定受信の設定が必要になります。 指定受信の設定万法<br>- トラブの **SoftBank の 携帯電話 をお使いの方** メールがうまく届かない方は指定受信の設定が必要になります。 また、<br>サイトの<mark>Satellin</mark> **SoftBank の 携帯電話 をお使いの方** メールがうまく届かない方は指定受信の設定が必要になります。 指定受信の設定万法<br><del>指定受信</del>の設定万法

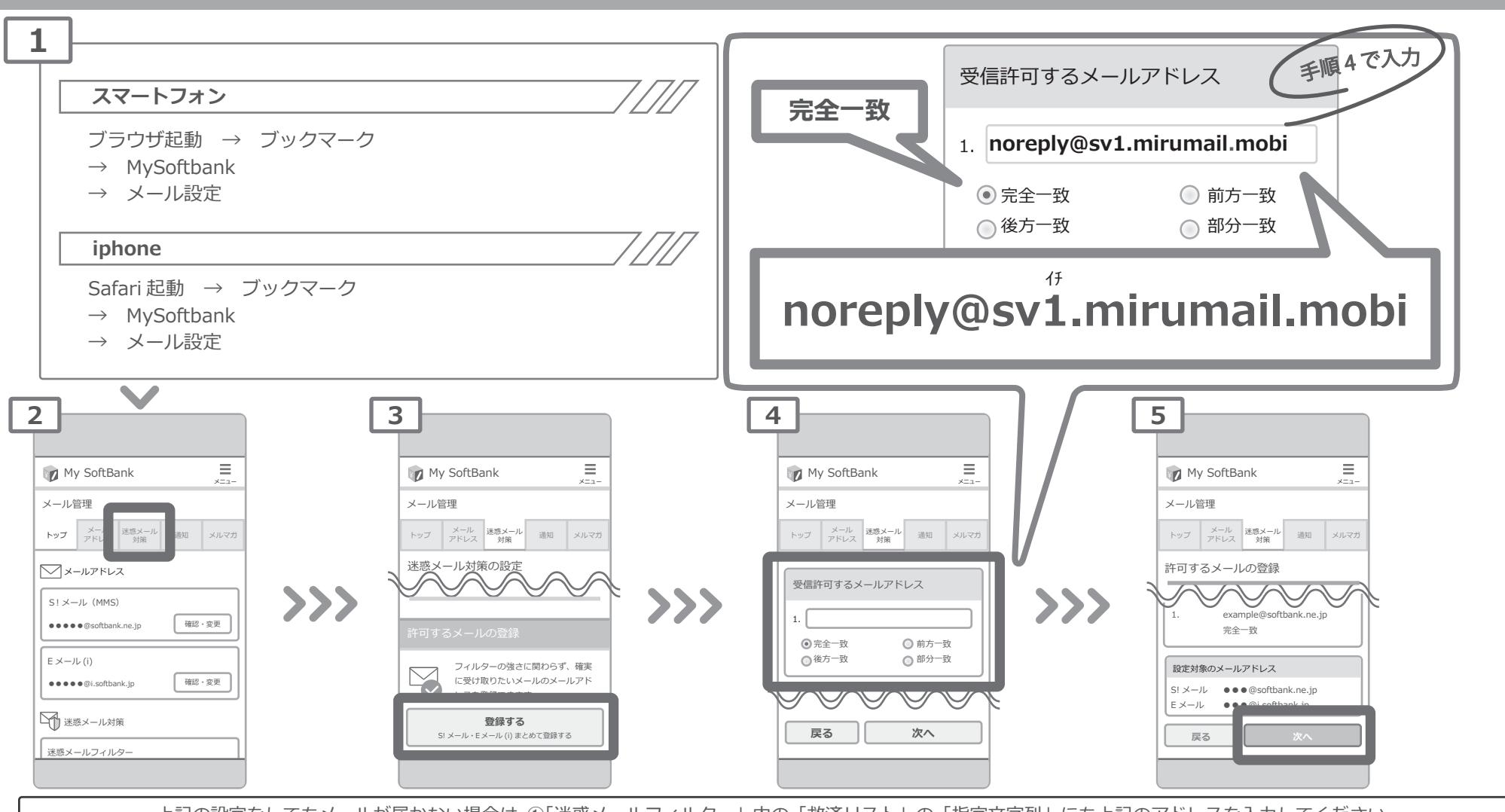

**戻る 次へ** E メール ●●●@i.softbank.jp レスを登録できます。 上記の設定をしてもメールが届かない場合は、①「迷惑メールフィルター」内の「救済リスト」の「指定文字列」にも上記のアドレスを入力してください。 ②「迷惑メールフィルター」内の「強度」を「標準」に設定してください。 ③「迷惑メールフィルター」内の「URL を含むリンク付きメール拒否設定」を「受け取る」に設定ください。<mark></mark>  $S^{\rm eff}$  is the extension of the extension (i) the extension of the extension of the extension of the extension of the extension of the extension of the extension of the extension of the extension of the extension of the

迷惑メールフィルター 設定方法に関しての詳細は各携帯会社、もしくはショップにて「noreply@sv1.mirumail1.mobi をドメイン指定受信したい」旨をお伝えの上、ご確認ください。 ■SoftBank 窓口︓携帯 157(無料) ■一般電話︓0800-919-0157(無料)  $\blacksquare$ フィルター」の「鍵度」というよい。 ③「迷惑メールフィルター」内の「URL を含むリンク付きメール」の「URL を含むリンク付きメール」の「URL を含むリンク付きメール」 設定方法に関しての詳細は各携帯会社、もしくはショップにて「noreply@sv1.mirumail.mobi をドメイン指定受信したい」旨をお伝えの上、ご確認ください。

※画像等は説明の為に株式会社サテライトで用意したもので、実際の画面とは詳細が異なる場合があります。

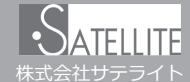

## **au のスマートフォンをお使いの方** メールがうまく届かない方は指定受信の設定が必要になります。 指定受信の設定方法

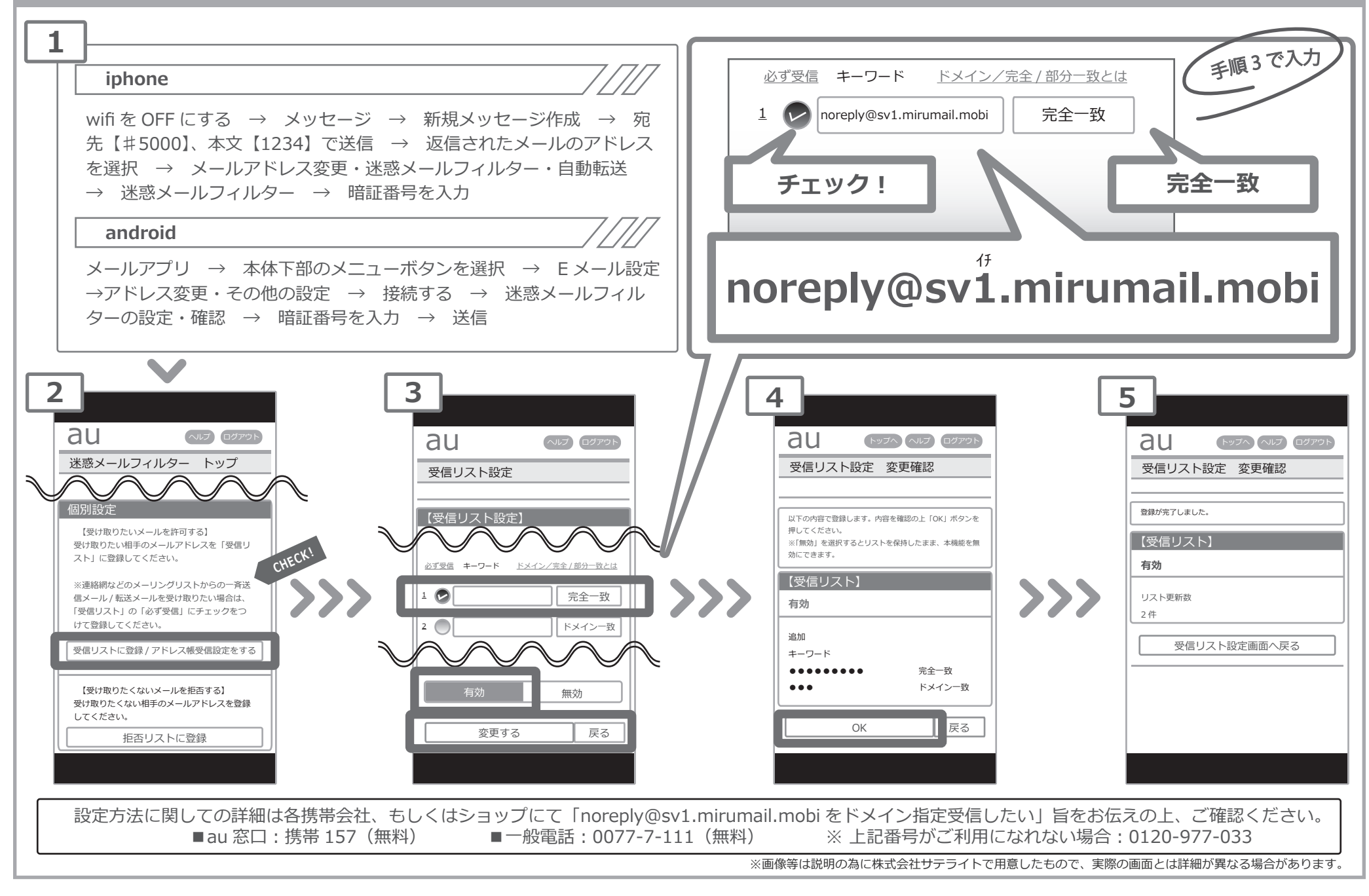

# **2000携帯電話をお使いの方 インステルがうまく届かない方は指定受信の設定が必要になります。 指定受信の設定方法**

株式会社サテライト

**ATFILITE** 

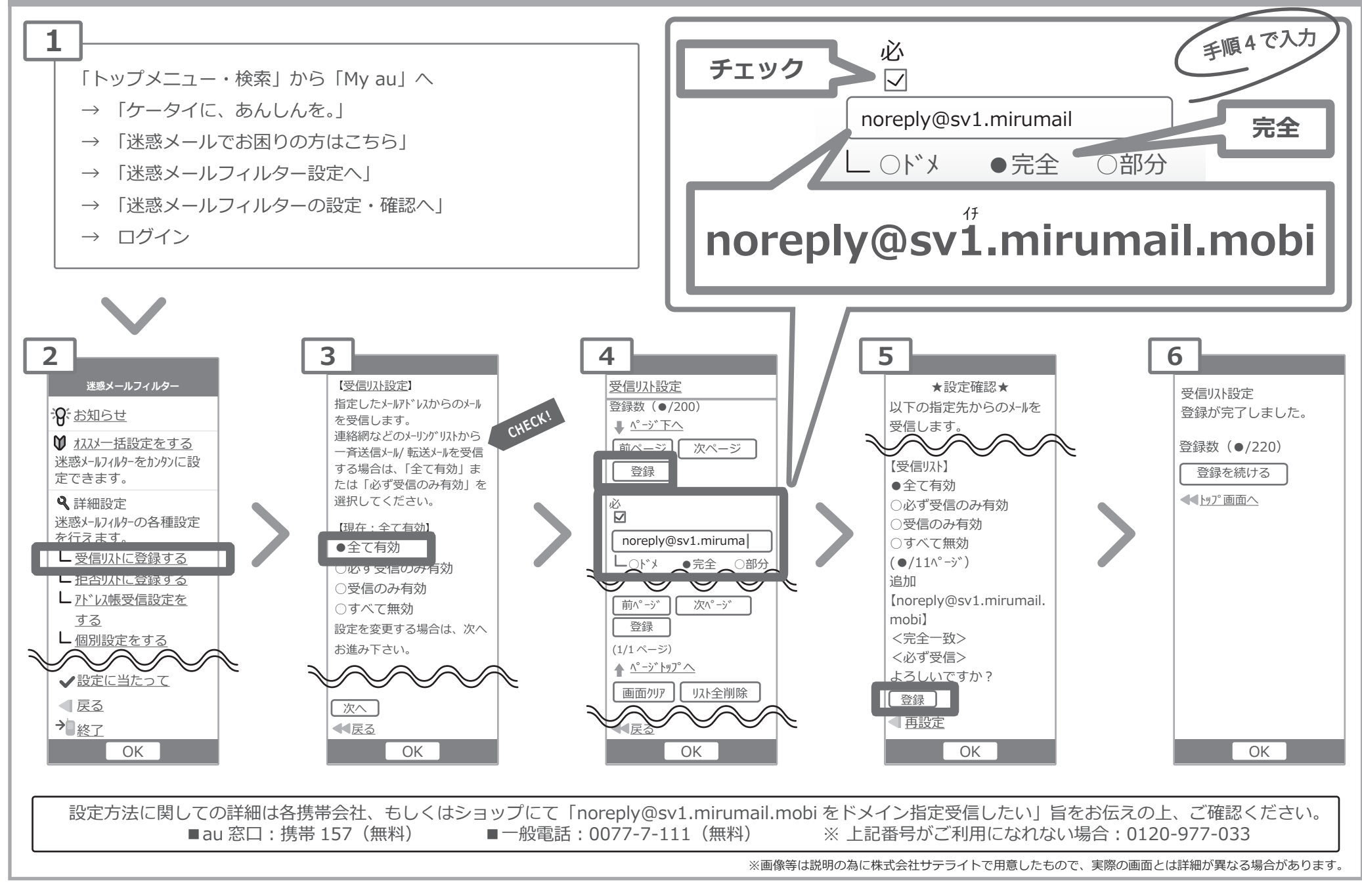

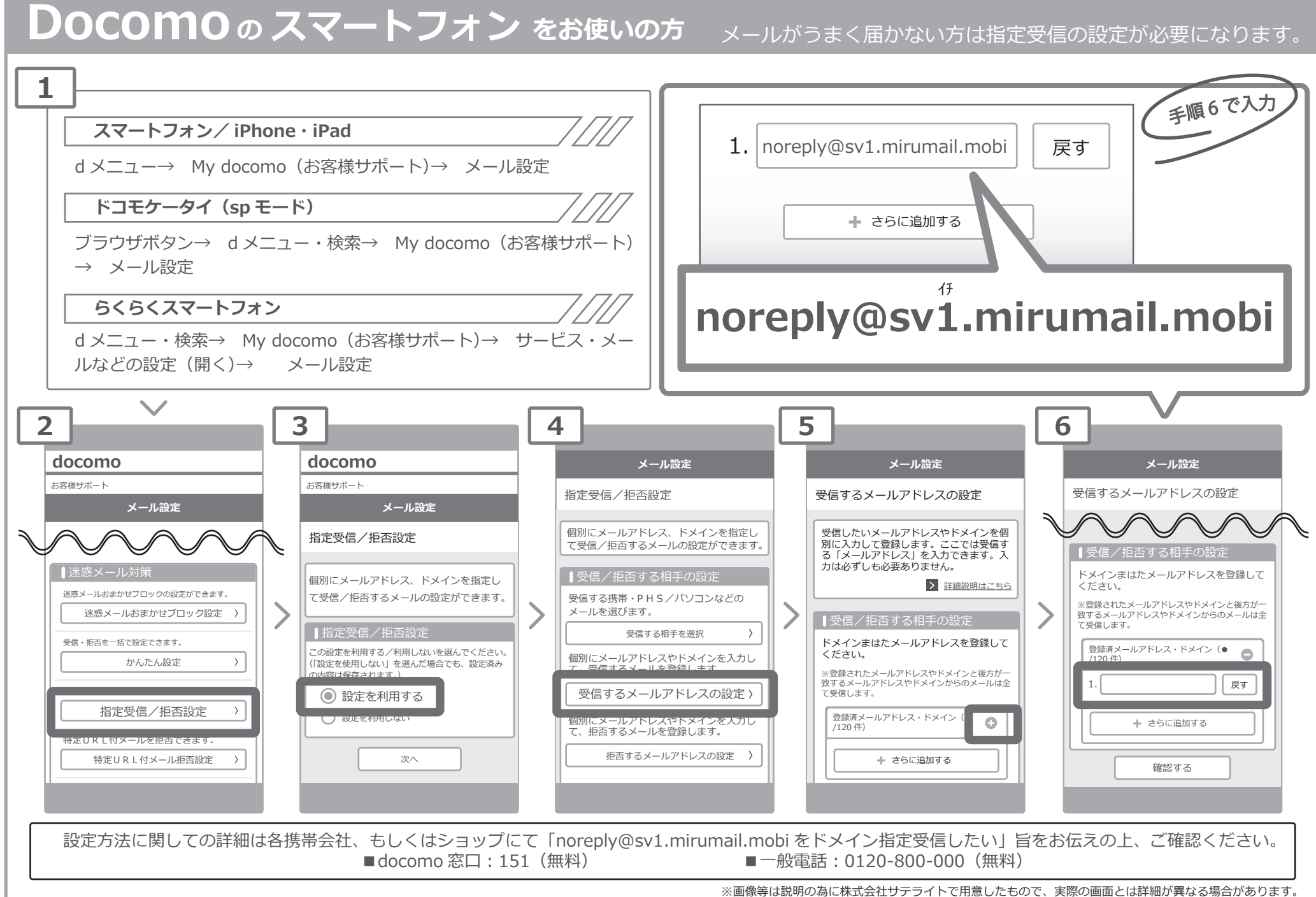

株式会社サテラ

# **指定受信の設定方法**

## **指定受信の設定方法 Docomo の 携帯電話 をお使いの方**

メールがうまく届かない方は指定受信の設定が必要になります。

侏式会社サテライ

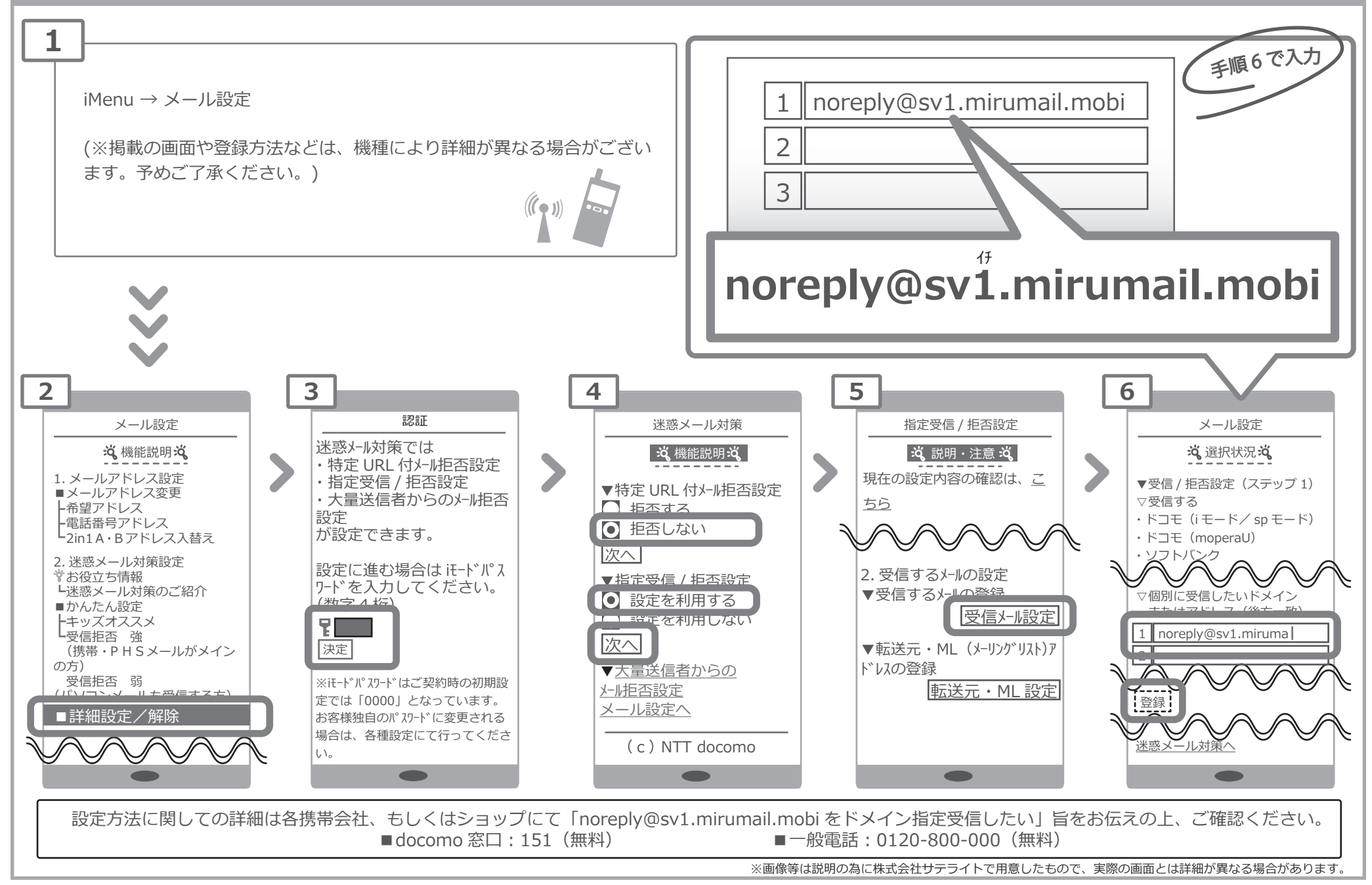

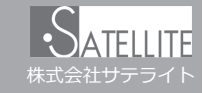

メールがうまく届かない方は指定受信の設定が必要になります。

## **メールがこなくなった時に試していただきたいこと**

「迷惑メールおまかせブロック」はドコモの電話帳(クラウド)と連携しており、迷惑メールを効果的にブロックできるサービスです。 しかし、一度迷惑メールと誤認されてしまうと戻す為の操作を行わない限り、継続して迷惑メールフォルダに振り分けられてしまい ます。

迷惑メールフォルダは初期設定では非表示になっており、そのままではどのメールがフォルダに入っているのか知ることができませ  $\mathcal{L}_{10}$ 

下記の方法でご確認いただけます。

スマートフォン

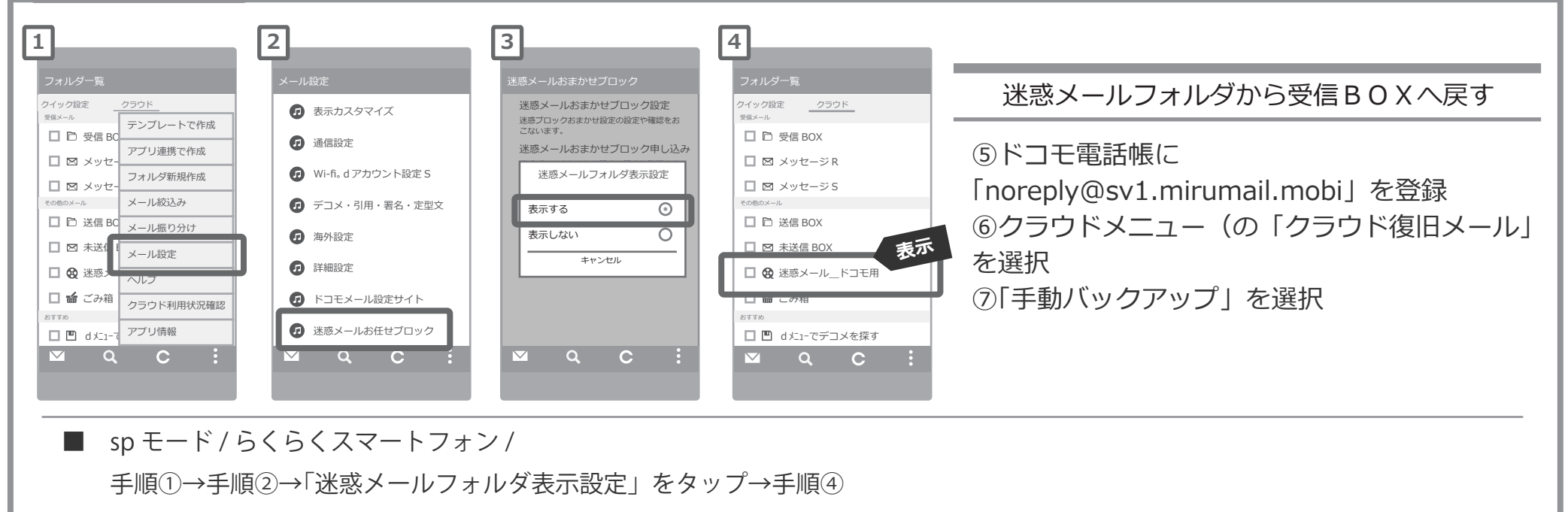

設定方法に関しての詳細は各携帯会社、もしくはショップにて「noreply@sv1.mirumail.mobi をドメイン指定受信したい」旨をお伝えの上、ご確認ください。 ■一般電話: 0120-800-000 (無料)

※画像等は説明の為に株式会社サテライトで用意したもので、実際の画面とは詳細が異なる場合があります。

## **Docomoの迷惑メールおまかせブロックをお使いの方/ icloud メールをお使いの方 指定受信の設定方法**

メールがうまく届かない方は指定受信の設定が必要になります。

**iphone**

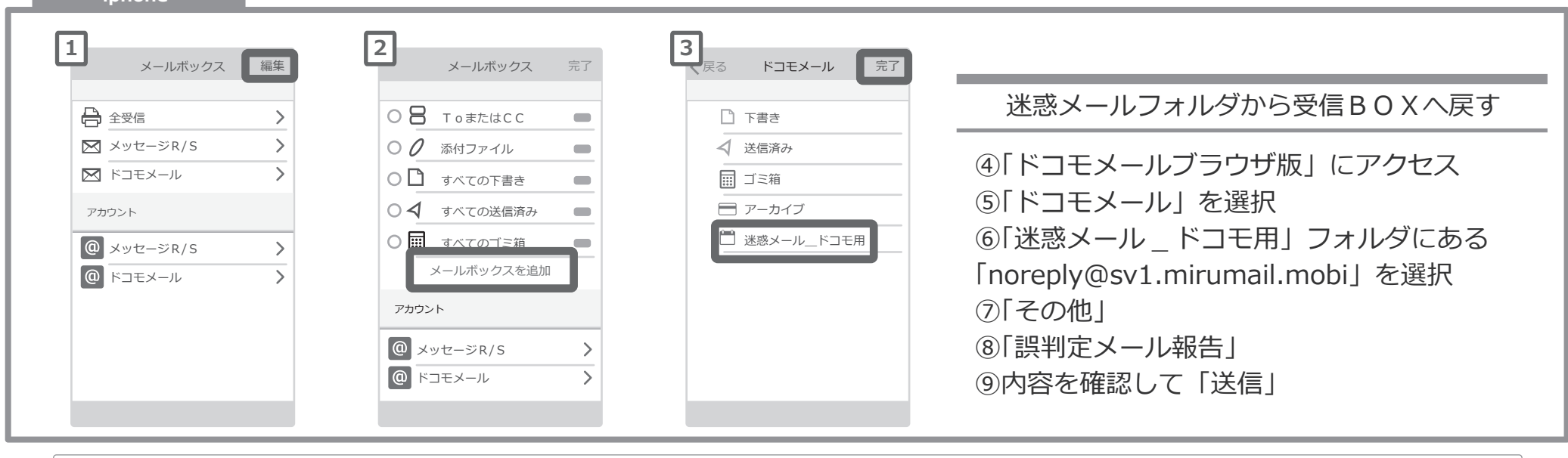

設定方法に関しての詳細は各携帯会社、もしくはショップにて「noreply@sv1.mirumail.mobi をドメイン指定受信したい」旨をお伝えの上、ご確認ください。<br>■ ■ docomo 窓口:151(無料) ■ 一般電話:0120-800-000(無料) ■一般電話: 0120-800-000 (無料)

## **icloud メールなどの「迷惑メールフォルダ」について**

icloud メールも同様に迷惑メールフォルダという名前のフォルダが用意されており、迷惑メールと誤認されたメールが自 動的に振り分けられます。こちらはパソコンから確認できるようです。

① icloud ページへログイン ②メール項目をクリック ③解除したいメールを選択 ④右上に表示される「迷惑メールではない」をクリック

Apple サポートへのお問い合わせ https://getsupport.apple.com/